# Problema di mancata corrispondenza MTU in IS-IS Ī

### Sommario

[Introduzione](#page-0-0) **[Prerequisiti](#page-1-0) [Requisiti](#page-1-1)** [Componenti usati](#page-1-2) **[Convenzioni](#page-1-3)** [Problema](#page-1-4) [La causa del problema](#page-3-0) **[Soluzione](#page-3-1)** [Informazioni correlate](#page-4-0)

### <span id="page-0-0"></span>**Introduzione**

Gli alloggiamenti IS-IS (Intermediate System-to-Intermediate System) vengono inseriti nelle dimensioni dell'MTU (Maximum Transmission Unit) completa. Il vantaggio di aggiungere gli IS-IS Hellos (IH) alla MTU completa è che permette il rilevamento anticipato degli errori a causa di problemi di trasmissione con frame di grandi dimensioni o a causa di MTU non corrispondenti sulle interfacce adiacenti.

Il padding degli IH può essere disattivato (nel software Cisco IOS® versione 12.0(5)T e 12.0(5)S) per tutte le interfacce su un router con il comando no hello padding in modalità di configurazione router per il processo di routing IS-IS. La spaziatura interna degli IH può essere disattivata in modo selettivo per le interfacce punto-punto o multipunto con il comando no hello padding multipoint o no hello padding point-to-point in modalità di configurazione router per il processo di routing IS-IS. La spaziatura interna Hello può anche essere disattivata a livello di singola interfaccia usando il comando di configurazione dell'interfaccia no isis hello padding.

La funzione hello padding viene disabilitata per evitare lo spreco della larghezza di banda della rete nel caso in cui l'MTU di entrambe le interfacce sia la stessa o, in caso di bridging traslazionale. Anche se la funzionalità hello padding è disabilitata, i router Cisco inviano comunque i primi cinque helper IS-IS aggiunti alle dimensioni dell'MTU completa. in modo da mantenere i vantaggi derivanti dal rilevamento di MTU non corrispondenti. Gli hell consecutivi non sono più imbottiti.

Questo documento mostra cosa succede quando c'è una mancata corrispondenza MTU sulle interfacce di due router connessi che eseguono IS-IS. L'MTU sul router F è stata modificata dal valore predefinito di 1500 byte a 2000 byte con il comando di configurazione dell'interfaccia mtu 2000. L'interfaccia seriale è stata "interrotta". Pertanto, per rendere effettivo il nuovo valore MTU, è necessario disabilitare l'opzione Serial 0 con il comando shutdown, quindi abilitarla con il comando no shutdown.

## <span id="page-1-0"></span>**Prerequisiti**

### <span id="page-1-1"></span>**Requisiti**

Nessun requisito specifico previsto per questo documento.

#### <span id="page-1-2"></span>Componenti usati

Il documento può essere consultato per tutte le versioni software o hardware.

#### <span id="page-1-3"></span>**Convenzioni**

Per ulteriori informazioni sulle convenzioni usate, consultare il documento [Cisco sulle convenzioni](//www.cisco.com/en/US/tech/tk801/tk36/technologies_tech_note09186a0080121ac5.shtml) [nei suggerimenti tecnici](//www.cisco.com/en/US/tech/tk801/tk36/technologies_tech_note09186a0080121ac5.shtml).

### <span id="page-1-4"></span>Problema

Di seguito sono riportati il diagramma di rete e le configurazioni utilizzate per descrivere il problema:

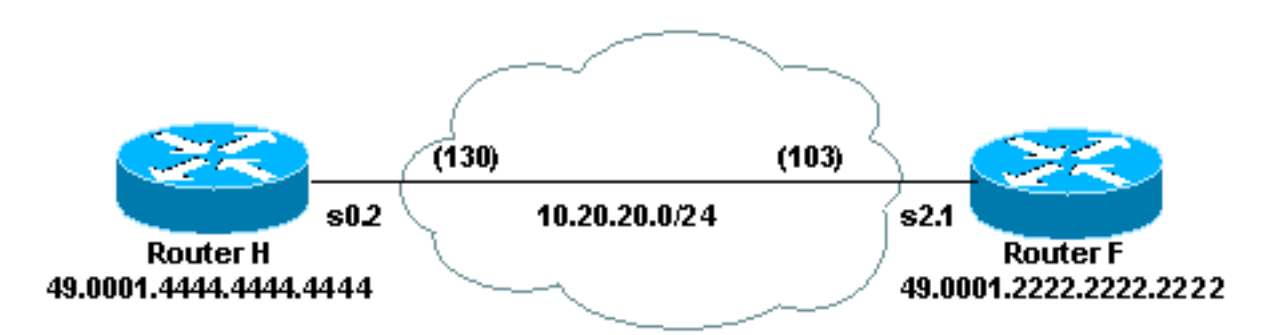

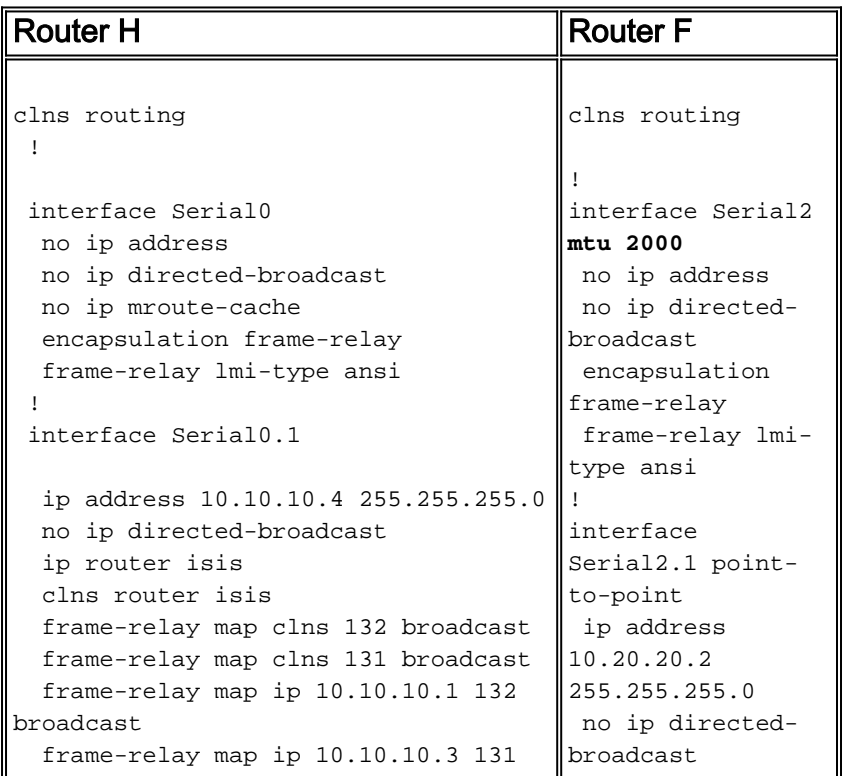

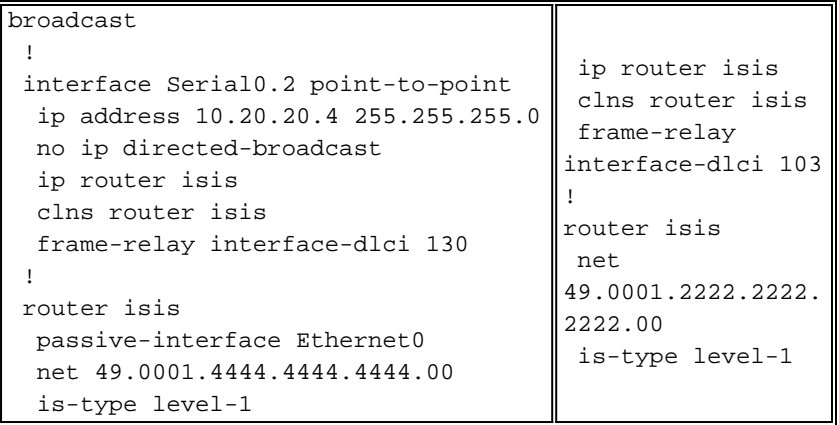

Su entrambi i router, è possibile verificare lo stato dell'adiacenza tra il router F e il router H con il comando show clns neighbors. Nell'output del router F, notare che l'adiacenza del router H è nello stato INIT. Nell'output del router H, è possibile vedere che l'adiacenza con il router F è di tipo IS e il protocollo è da sistema finale a sistema intermedio (ES-IS). Questo output indica che si è verificato un problema con l'adiacenza del servizio CLNS (Connectionless Network Service).

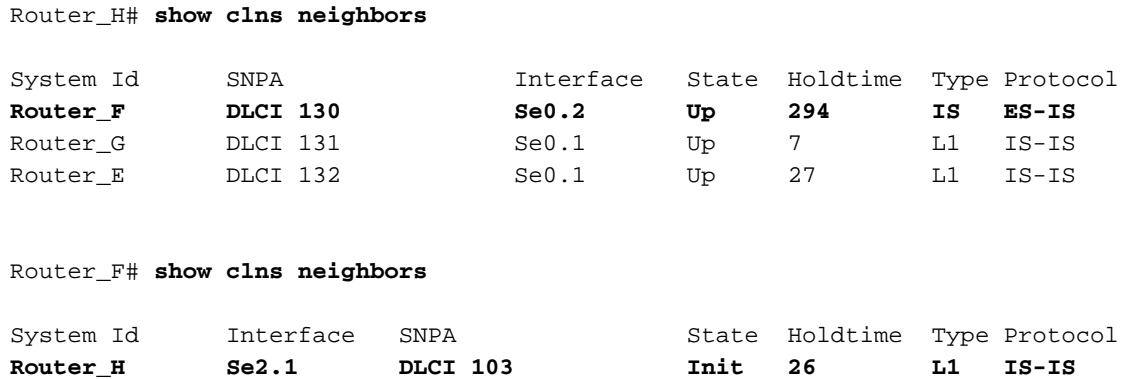

Se si abilita il debug dei pacchetti adiacenti all'IS-IS con il comando debug isis adj-packets, il router F invia e riceve i IH seriali sull'interfaccia secondaria 2.1.

```
Router_F# debug isis adj-packets
IS-IS Adjacency related packets debugging is on
ISIS-Adj: Sending serial IIH on Serial2.1
ISIS-Adj: Rec serial IIH from DLCI 103 (Serial2.1), cir type L1, cir id 00
ISIS-Adj: rcvd state DOWN, old state INIT, new state INIT
ISIS-Adj: Action = GOING UP, new type = L1
ISIS-Adj: Sending serial IIH on Serial2.1
ISIS-Adj: Rec serial IIH from DLCI 103 (Serial2.1), cir type L1, cir id 00
ISIS-Adj: rcvd state DOWN, old state INIT, new state INIT
ISIS-Adj: Action = GOING UP, new type = L1
ISIS-Adj: Sending serial IIH on Serial2.1
ISIS-Adj: Rec serial IIH from DLCI 103 (Serial2.1), cir type L1, cir id 00
ISIS-Adj: rcvd state DOWN, old state INIT, new state INIT
ISIS-Adj: Action = GOING UP, new type = L1
ISIS-Adj: Rec serial IIH from DLCI 103 (Serial2.1), cir type L1,cir id 00
ISIS-Adj: rcvd state DOWN, old state INIT, new state INIT
ISIS-Adj: Action = GOING UP, new type = L1
ISIS-Adj: Sending serial IIH on Serial2.1
```
Questo output mostra che il router H non riceve IH sul seriale 0.2 dal router F. Pertanto, non si forma alcuna adiacenza IS-IS. L'adiacenza è invece End System (ES).

Router\_H# **debug isis adj-packets** IS-IS Adjacency related packets debugging is on ISIS-Adj: Rec L1 IIH from DLCI 131 (Serial0.1), cir type 1, cir id Router\_H.01 ISIS-Adj: Sending L1 IIH on Serial0.1 ISIS-Adj: Rec L1 IIH from DLCI 131 (Serial0.1), cir type 1, cir id Router\_H.01 ISIS-Adj: Sending serial IIH on Serial0.2 ISIS-Adj: Rec L2 IIH from DLCI 132 (Serial0.1), cir type 3, cir id Router\_H.01 ISIS-Adj: Rec L1 IIH from DLCI 131 (Serial0.1), cir type 1, cir id Router\_H.01 ISIS-Adj: Rec L1 IIH from DLCI 132 (Serial0.1), cir type 3, cir id Router\_H.01 ISIS-Adj: Rec L1 IIH from DLCI 131 (Serial0.1), cir type 1, cir id Router\_H.01 ISIS-Adj: Sending L1 IIH on Serial0.1 ISIS-Adj: Rec L1 IIH from DLCI 131 (Serial0.1), cir type 1, cir id Router\_H.01 ISIS-Adj: Rec L2 IIH from DLCI 132 (Serial0.1), cir type 3, cir id Router\_H.01 ISIS-Adj: Sending serial IIH on Serial0.2 ISIS-Adj: Rec L1 IIH from DLCI 132 (Serial0.1), cir type 3, cir id Router\_H.01 ISIS-Adj: Rec L1 IIH from DLCI 131 (Serial0.1), cir type 1, cir id Router\_H.01 ISIS-Adj: Rec L1 IIH from DLCI 131 (Serial0.1), cir type 1, cir id Router\_H.01

#### <span id="page-3-0"></span>La causa del problema

Router\_F# **show clns neighbors**

Il router H non riceve gli helper dal router F in quanto i IH vengono aggiunti alla MTU completa del collegamento, mentre gli helper ES non vengono aggiunti alla MTU completa. Questo accade perché il router F ritiene che l'MTU sia 2000 e invia un messaggio di benvenuto da 2000 byte, che viene ignorato dal router H.

### <span id="page-3-1"></span>**Soluzione**

La soluzione è verificare che entrambi i lati di un collegamento abbiano la stessa MTU. A tale scopo, è possibile utilizzare il comando mtu, come mostrato di seguito:

```
Router_F# configure terminal
Enter configuration commands, one per line. End with CNTL/Z.
Router_F(config)# interface serial 2
Router_F(config-if)# mtu 1500
Router_F(config-if)# shutdown
Router_F(config-if)# no shutdown
Router_F(config-if)# ^Z
Router_F#
```
A questo punto, il router H e il router F possono diventare vicini e indirizzare il traffico dell'altro router.

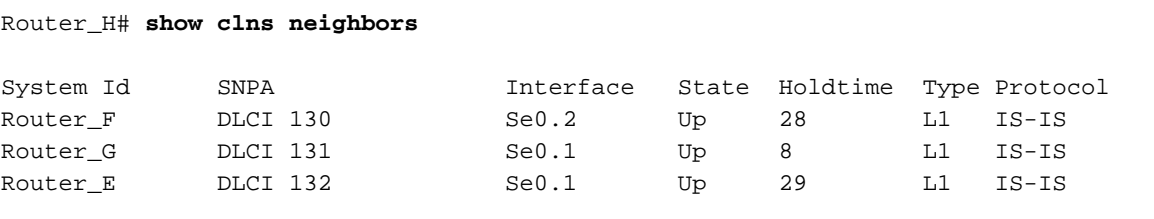

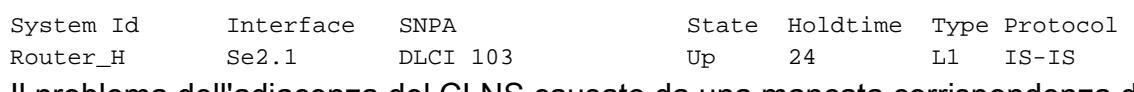

Il problema dell'adiacenza del CLNS causato da una mancata corrispondenza della MTU può essere risolto anche con il comando [clns mtu](//www.cisco.com/en/US/docs/ios/12_2/apollo/command/reference/3rfclns1.html#wp1018625), come mostrato di seguito:

Router\_F#**configure terminal** Enter configuration commands, one per line. End with CNTL/Z. Router\_F(config)#interface serial2 Router\_F(config-if)#**clns mtu 1500** Router\_F(config-if)#^Z Router\_F#

### <span id="page-4-0"></span>Informazioni correlate

- [Pagina di supporto per il routing IP](//www.cisco.com/en/US/tech/tk365/tsd_technology_support_protocol_home.html?referring_site=bodynav)
- [Pagina di supporto del protocollo IS-IS](//www.cisco.com/en/US/customer/tech/tk365/tk381/tsd_technology_support_sub-protocol_home.html?referring_site=bodynav)
- [Supporto tecnico Cisco Systems](//www.cisco.com/cisco/web/support/index.html?referring_site=bodynav)